# **E**hipsmall

Chipsmall Limited consists of a professional team with an average of over 10 year of expertise in the distribution of electronic components. Based in Hongkong, we have already established firm and mutual-benefit business relationships with customers from,Europe,America and south Asia,supplying obsolete and hard-to-find components to meet their specific needs.

With the principle of "Quality Parts,Customers Priority,Honest Operation,and Considerate Service",our business mainly focus on the distribution of electronic components. Line cards we deal with include Microchip,ALPS,ROHM,Xilinx,Pulse,ON,Everlight and Freescale. Main products comprise IC,Modules,Potentiometer,IC Socket,Relay,Connector.Our parts cover such applications as commercial,industrial, and automotives areas.

We are looking forward to setting up business relationship with you and hope to provide you with the best service and solution. Let us make a better world for our industry!

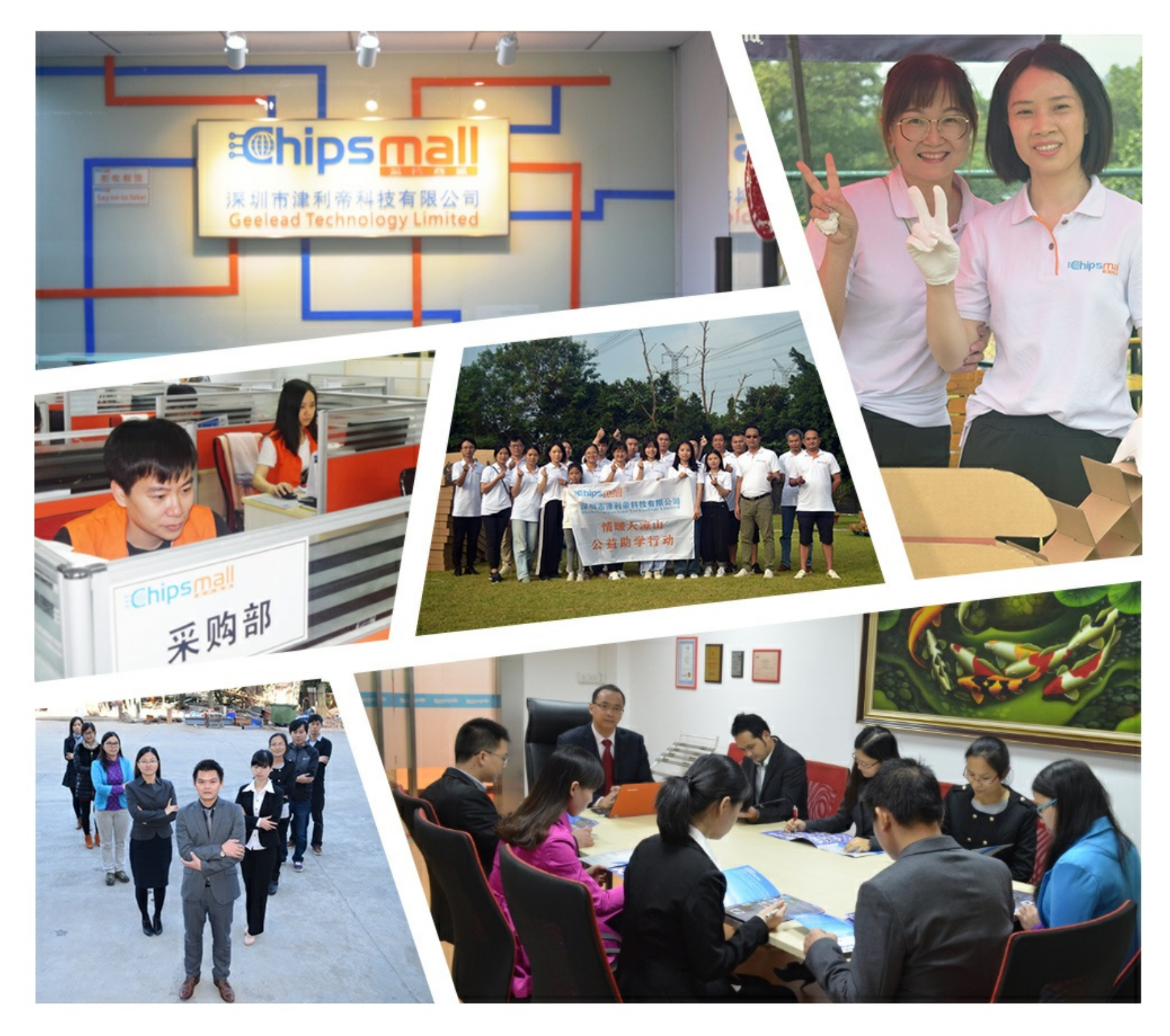

## Contact us

Tel: +86-755-8981 8866 Fax: +86-755-8427 6832 Email & Skype: info@chipsmall.com Web: www.chipsmall.com Address: A1208, Overseas Decoration Building, #122 Zhenhua RD., Futian, Shenzhen, China

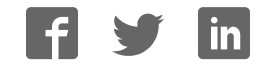

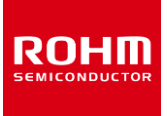

## **Sensor Evaluation Kit**

## **SensorShield-EVK-003 Manual**

SensorShield-EVK-003 is a Kit, which are included the 8 kinds of Sensor and Shield-EVK-001 which connects Arduino and ROHM Sensor Boards. Shield-EVK-001 will be referred to as "SensorShield" on this manual.

## **Board Information**

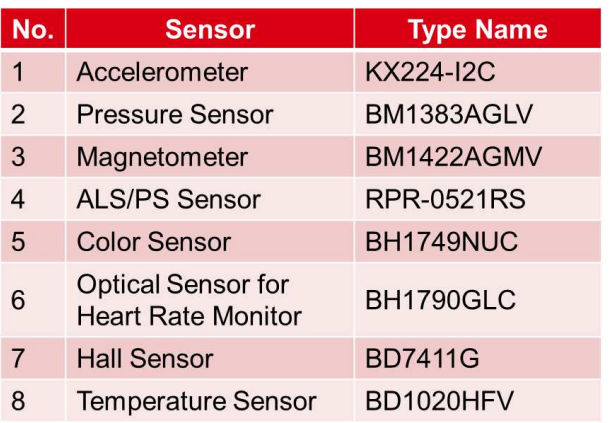

Table 1. Sensor lineup

SensorShield Detail

- Connection Board between Arduino and ROHM Sensor Board (Figure 1)
- Size: 88mm x 63mm
- Five I2C Sensors, One I/O Sensor and Two Analog Sensors can be controlled
- 5V-3.0/1.8V Level Shifter
	- S GPIO: FAIRCHILD FXMA108
	- $\geq$  I2C : NXP PCA9306
	- $\triangleright$  I2C pull-up register is implemented

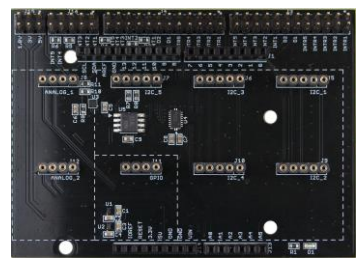

Figure 1. SensorShield

### **Preparation**

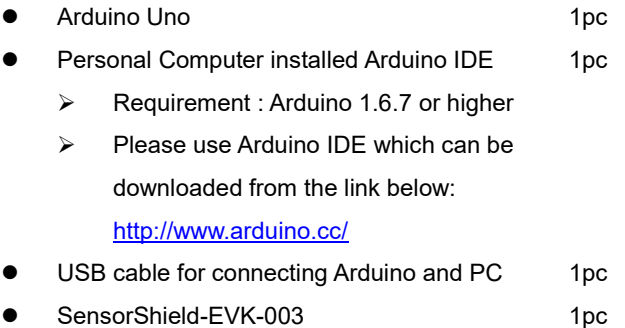

## **Setting for Board and Software**

The following explanation is about a connection method of BM1422AGMV-EVK-001 which is I2C connection sensor.

1. Connect the SensorShield to the Arduino (Figure 2)

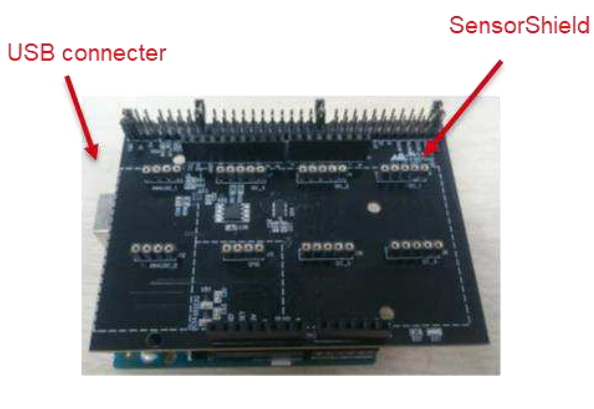

Figure 2. Connection between the Arduino and the **SensorShield** 

2. Connect BM1422AGMV-EVK-001 to the socket of I2C\_1 on the SensorShield (Figure 3)

- 3. Set Voltage of the SensorShield to 1.8V or 3.0V (Figure 3)
- 4. Set Interrupt of the SensorShield to INTR1 (Figure 3)

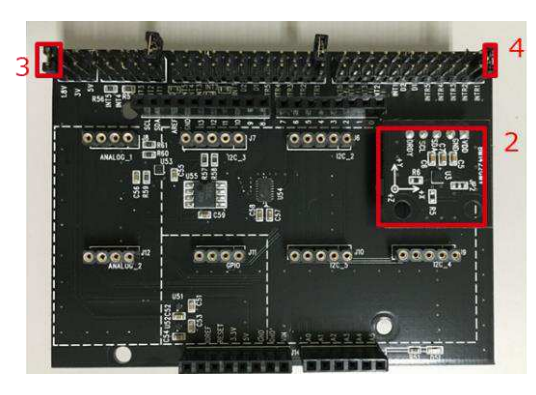

Figure 3. Connection between BM1422AGMV-EVK-001 and the SensorShield

3. Wait for the message "Done uploading" (Figure 5)

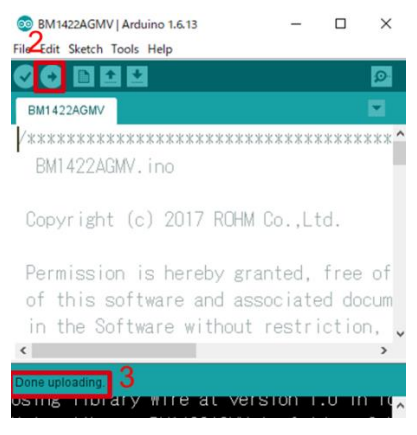

Figure 5. Uploading

- 4. Select [Tools]->[Serial Monitor] (Figure 6)
- 5. Connect the Arduino to the PC using a USB cable
- 6. Download BM1422AGMV.zip from the link below: http://www.rohm.com/web/global/sensor-shield-support
- 7. Launch Arduino IDE
- 8. Select [Sketch]->[Include Library]->[Add.ZIP library...], install BM1422AGMV.zip
- 9. Select [File]->[Examples]->[BM1422AGMV]->[example]- >[BM1422AGMV]

### **Measurement**

1. Select [Tools] and check the contents enclosed in the red frame. (Figure 4) Board should be "Arduino/Genuino Uno" and Port should be COMxx (Arduino/Genuino Uno). COM port number is different in each environment.

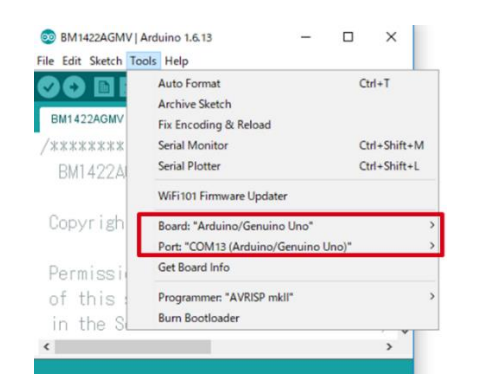

Figure 4. COM Port setting

2. Write the program by pressing right arrow button for upload (Figure 5)

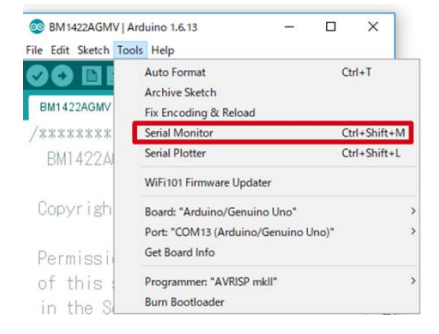

Figure 6. Tools Setting

#### 5. Check log of Serial Monitor (Figure 7)

| EN1422AGMV   Antuino L&13<br>o<br>$\times$<br>$\sim$                | COM7 (Arduino/Genuino Uno)           |                | п          | $\times$ |
|---------------------------------------------------------------------|--------------------------------------|----------------|------------|----------|
| Edit Sketch Tools Help                                              |                                      |                |            | Send     |
| 0 ⊡ ¤ ¤<br>☎                                                        | BM1422AGMV WIA Register Value = 0x41 |                |            |          |
| BM1422AGMV                                                          | BM1422AGMV XDATA=-36.083[uT]         |                |            |          |
|                                                                     | BM1422AGMV YDATA = - 23.167[uT]      |                |            |          |
| BM142246MV, ino                                                     | BM1422AGMV ZDATA=-45.542[uT]         |                |            |          |
| Copyright (c) 2017 ROHM Co., Ltd.                                   | BM1422AGMV XDATA=-36.042[uT]         |                |            |          |
|                                                                     | BM1422AGMV YDATA=-23.458[uT]         |                |            |          |
| Permission is hereby granted, free of BM1422AGMV ZDATA=-45.417[uT]  |                                      |                |            |          |
| $\epsilon$                                                          |                                      |                |            |          |
| lone trainading                                                     | BM1422AGMV XDATA=-36.125[uT]         |                |            |          |
| Using library Wire at version 1.0 in feBM1422AGMV YDATA=-23.292[uT] |                                      |                |            |          |
| Using library BM1422AGMV in folder: C:                              | BM1422AGMV ZDATA=-45.417[uT]         |                |            |          |
| Sketch uses 6,566 bytes (20%) of progr                              | BM1422AGMV XDATA=-35.792[uT]         |                |            |          |
| Sinhal variables use 421 hytes (20%)                                | $v \nmid c$                          |                |            |          |
| Adulna/Genuine Des on COMT                                          | Putoscroll                           | No line ending | \$680 baud |          |

Figure 7. Serial Monitor

## **Three kinds of connection method**

The following explanation is about three kinds of connection methods of I2C Sensor, I/O Sensor and Analog Sensor.

1. I2C Sensor (Example: KX224-I2C)

[Setting for Program]

Select [File]->[Examples]->[KX224-I2C]->[example]->[KX224- I2C]

Check log of Serial Monitor according to measurement method

#### [Measurement]

Get the data of each X, Y, Z axis of KX224-I2C every 500ms and display it.(Figure 8)

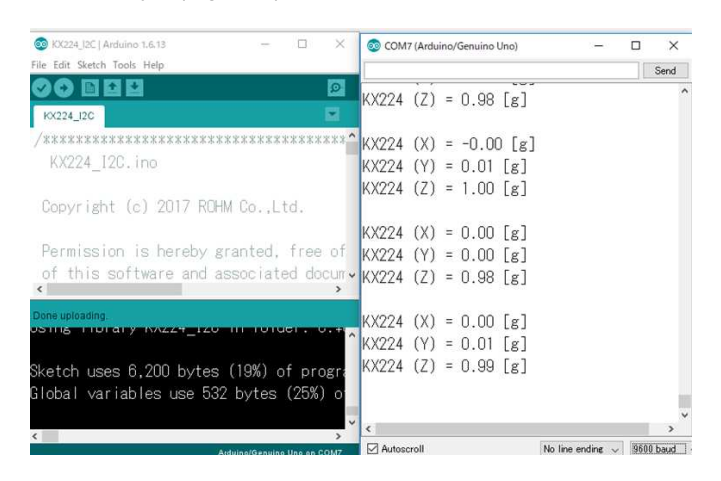

Figure 8. Serial Monitor (KX224-I2C)

#### 2. I/O Sensor (Example: BD7411G)

[Setting for Program]

Select [File]->[Examples]->[BD7411G]->[example]->[BD7411G] Check log of Serial Monitor according to measurement method

#### [Measurement]

Check the output of BD7411G every 500ms, and when the output is low, display a message (Figure 9)

\*Notice : When a program of BD7411G is written, please remove BD7411G-EVK-001.

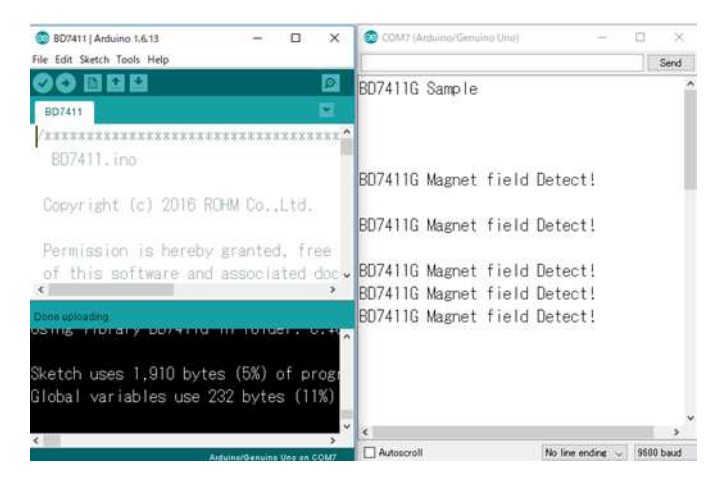

Figure 9. Serial Monitor (BD7411G)

3. Analog Sensor (Example: BD1020HFV)

[Setting for Program]

Select [File]->[Examples]->[BD1020HFV]->[example]-

>[BD1020HFV]

Check log of Serial Monitor according to measurement method

#### [Measurement]

Convert the output of BD1020HFV into temperature every 500ms and display a message (Figure 10)

| <b>CO</b> 8D10201 Arduino 1.6.13<br>$\times$<br>□                    | COM7 (Arduino/Genuino Uno)   | $\times$<br>п               |
|----------------------------------------------------------------------|------------------------------|-----------------------------|
| File Edit Sketch Tools Help                                          |                              | Send                        |
| 8 G Q U<br>Ø.                                                        | BD1020HFV Sample             |                             |
| 801020                                                               | BD1020HFV Temp=15.26         | degrees Celsius             |
| /XXXXXXXXXXXXXXXXXXXXXXXXXXXXXXXXXX                                  | BD1020HFV Temp=14.07         | degrees Celsius             |
| BD1020.ino                                                           | BD1020HFV Temp=14.07         | degrees Celsius             |
|                                                                      | BD1020HFV Temp=14.07         | [degrees Celsius]           |
| Copyright (c) 2016 ROHM Co., Ltd.                                    | BD1020HFV Temp=14.07         | degrees Celsius             |
|                                                                      | BD1020HFV Temp=14.07         | degrees Celsius             |
| Permission is hereby granted, free                                   | BD1020HFV Temp=14.07         | degrees Celsius             |
| of this software and associated docy                                 | BD1020HFV Temp=14.07         | degrees Celsius             |
|                                                                      | BD1020HFV Temp=14.07         | degrees Celsius             |
| Done uploading                                                       | BD1020HFV Temp=14.66         | degrees Celsius             |
| AND EXPERIMENTARY ENGINEERING AND LODGED                             | <b>^BD1020HFV Temp=15.26</b> | [degrees Celsius]           |
| Sketch uses 3,530 bytes (10%) of prog                                | B01020HFV Temp=15.26         | degrees Celsius             |
|                                                                      | BD1020HFV Temp=15.85         | [degrees Celsius]           |
| Global variables use 262 bytes (12%)                                 | BD1020HFV Temp=15.85         | degrees Celsius             |
|                                                                      |                              |                             |
| Updates available for some of your boards and libraries   Autoscroll |                              | 9500 baud<br>No line ending |

Figure 10. Serial Monitor (BD1020HFV)

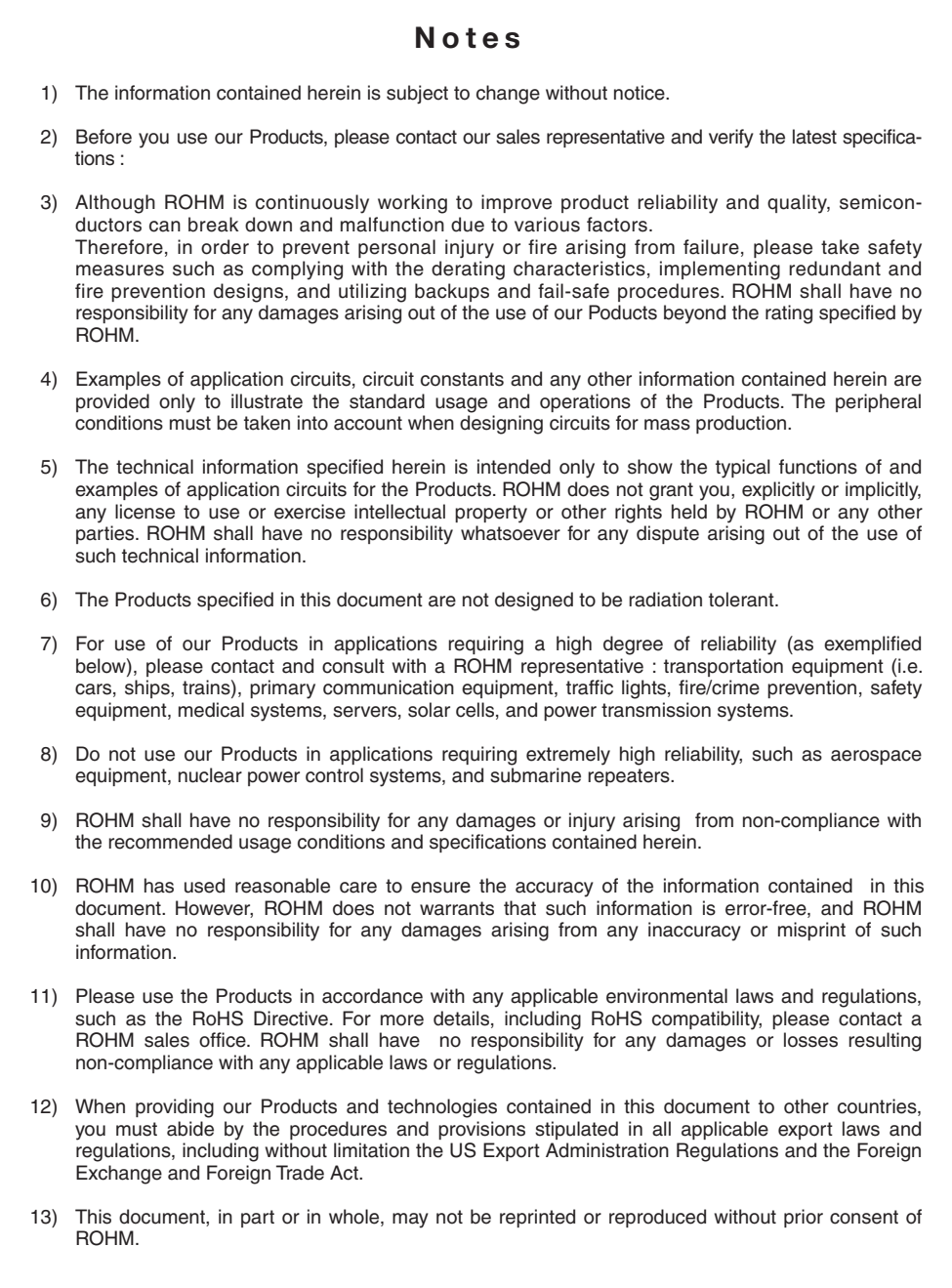

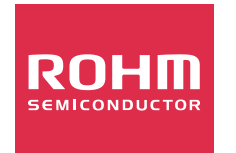

Thank you for your accessing to ROHM product informations. More detail product informations and catalogs are available, please contact us.

## ROHM Customer Support System

http://www.rohm.com/contact/

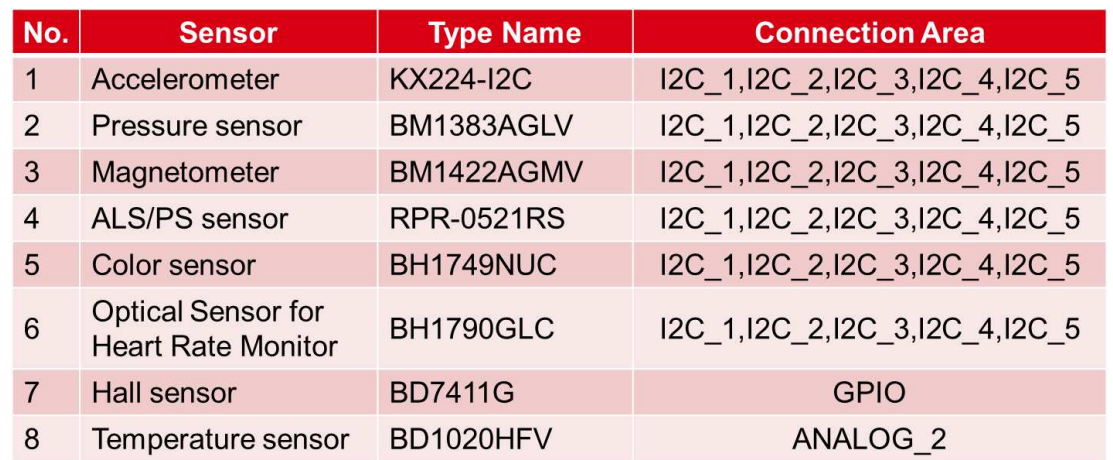

Table 2. Connection Area of each sensor

| No.            | <b>Sensor</b>                                   | <b>Type Name</b>  | <b>Supply</b><br><b>Power</b> | <b>Recommended</b><br><b>Operating Voltage [V]</b> |      | <b>Selectable Power [V]</b> |            |            |           |
|----------------|-------------------------------------------------|-------------------|-------------------------------|----------------------------------------------------|------|-----------------------------|------------|------------|-----------|
|                |                                                 |                   |                               | Min.                                               | Typ. | Max                         | 1.8        | 3          | 5         |
| 1              | Accelerometer                                   | KX224-I2C         | <b>VDD</b>                    | 1.71                                               | 2.5  | 3.6                         | C          | $\bigcirc$ |           |
|                |                                                 |                   | IO_VDD                        | 1.7                                                | ÷    | <b>VDD</b>                  |            |            |           |
| 2              | Pressure sensor                                 | BM1383AGLV        | <b>VDD</b>                    | 1.7                                                | ۰    | 3.6                         | $\bigcirc$ | $\bigcirc$ |           |
| 3              | Magnetometer                                    | BM1422AGMV        | <b>AVDD</b>                   | 1.7                                                |      | 3.6                         | Ω          | $\bigcirc$ |           |
|                |                                                 |                   | <b>DVDD</b>                   | 1.7                                                |      | 3.6                         |            |            |           |
| $\overline{4}$ | ALS/PS sensor                                   | <b>RPR-0521RS</b> | <b>VCC</b>                    | 2.5                                                | 3.0  | 3.6                         |            | O          |           |
|                |                                                 |                   | <b>VLEDA</b>                  | 2.8                                                | 3.0  | 5.5                         |            |            |           |
| 5              | Color sensor                                    | BH1749NUC         | <b>Vcc</b>                    | 2.3                                                | 2.5  | 3.6                         |            | $\bigcirc$ |           |
| 6              | Optical Sensor for<br><b>Heart Rate Monitor</b> | <b>BH1790GLC</b>  | <b>VDD</b>                    | 2.5                                                | 3.0  | 3.6                         |            | $\bigcirc$ |           |
|                |                                                 |                   | <b>VLED</b>                   | 3.6                                                |      | 5.5                         |            |            | $\bigcap$ |
| $\overline{7}$ | Hall sensor                                     | <b>BD7411G</b>    | <b>VDD</b>                    | 4.5                                                | 5.0  | 5.5                         |            |            | ∩         |
| 8              | Temperature sensor                              | BD1020HFV         | <b>VDD</b>                    | 2.4                                                | 3.0  | 5.5                         |            | $\bigcirc$ | $\cap$    |

Table 3. The Operating Voltage of each sensor

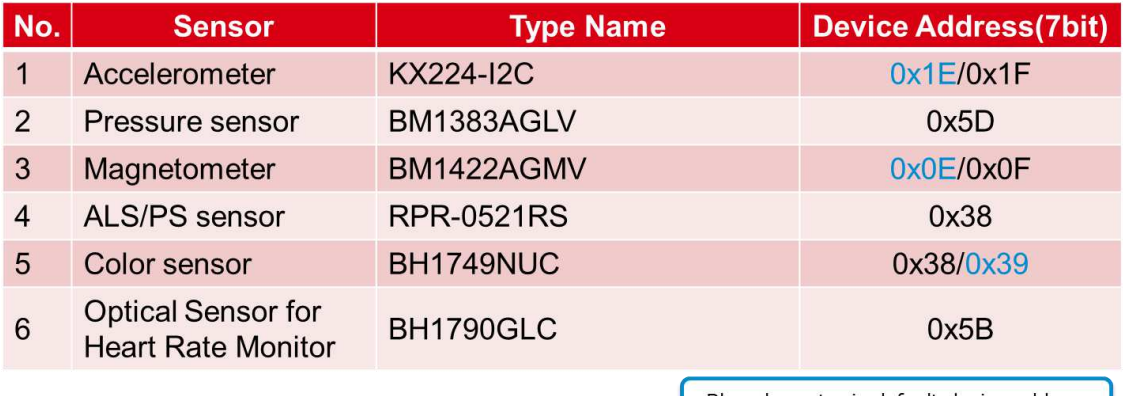

Blue character is default device address ш

Table 4. Device Address of the I2C Sensor